$(\begin{array}{ccc} (\begin{array}{ccc} \mathbf{p} & \mathbf{p} & \mathbf{p} & \mathbf{p} & \mathbf{p} \\ \mathbf{p} & \mathbf{p} & \mathbf{p} & \mathbf{p} & \mathbf{p} \\ \mathbf{p} & \mathbf{p} & \mathbf{p} & \mathbf{p} & \mathbf{p} \end{array} & \mathbf{p} & \mathbf{p} & \mathbf{p} & \mathbf{p} & \mathbf{p} & \mathbf{p} & \mathbf{p} & \mathbf{p} & \mathbf{p} & \mathbf{p} & \mathbf{p} & \mathbf{p} & \mathbf{p} & \mathbf{p$ 

AFCTOR CORLD (MONDE HIES VECTEURS)

Ce pgm permet de créer des images couleur en trois dimensions, de les visualiser en vraie perspective, de leur faire effectuer des rotations, de les rapprocher, de les éloigner et heaucoup d'autres choses encore.

Par exemple, vous pouvez dessiner la maison de vos rêves puia la visualiser comme si vous étiez à trois mille mètres. ou remplir l'écran avec un bouton de porte. Vous pouvez vous déplacer de pièce en pièce en commandant les changements de position à partir du clavier de l'Apple II.

Vous pouvez faire tourner la maison en tapant sur qqs touches i vous décidez de changer la dimension ou la couleur d'une pièce, vous revenez simplement à l'EDITEUR et entrez les modifications.

# VECTOR SPACE (ESPACE VECTORIEL).

C'est un espace mathématique cubique de 65536 unités de côté créé par le pgm VW. Vous pouvez le remplir de tout ce que votre imagination et votre créativité permet. Vous pouvez utilizer n'importe laquelle dea couleurs haute-résolution (HGR) do l'Apple II. Le pgm étant écrit en langage machine, les images sont affichées très rapidement. Dans bcp de cas, des effets d'animation pouvent ôtre réalisés.

Nous vous montrerons comment entrer les informations relatives aux images. . vous les verrez apparaître sur l'écran; Puis comment sauvegarder le fichier texte + image sur disquette pour utilisation ultérieure ou modification.

Vçus pourrez égaloment sauvegarder n'importe quelle image spécifique pour utilisation dans un autre pgm ou l'imprimer sur un périphérique.

Dos formes particulières (cercles, ou formes mathématiques spáciales) peuvont ôtre crééasen utilisant des programmes HASIC puis être insérées dans le développement d'un fichier $time$ 

Plusieurs fichiers individuels peuvent être fusionnés en une image principale.

Une bibliothèque d'images utilisées fréquemment (ex: chaises) pent être dlaboré,, mis ces images penvent être insérées si besoin est, au cours de la création d'autres images. l'ans les instructions qui suivent, le signe "gog" signale

les points particulièrement importants:

## UTILISATION DE L'EDITEUR

Toutes les images sont créessen utilisant l'éditeur inclus dans le pgm;il est assez facile à utiliser (bien plus que calui dont on dispose pour la programmation BASIC).

#### DEMARTAGE

Mettre la disquette contenant le pgm dans l'unité et allumez l'Apple II: le menu suivant apparaît sur l'écran;

クレ す酸素 ふる

想像美好的爱好的名词复数 化混合物

网络特殊管理特征保护基础的

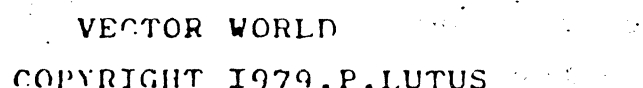

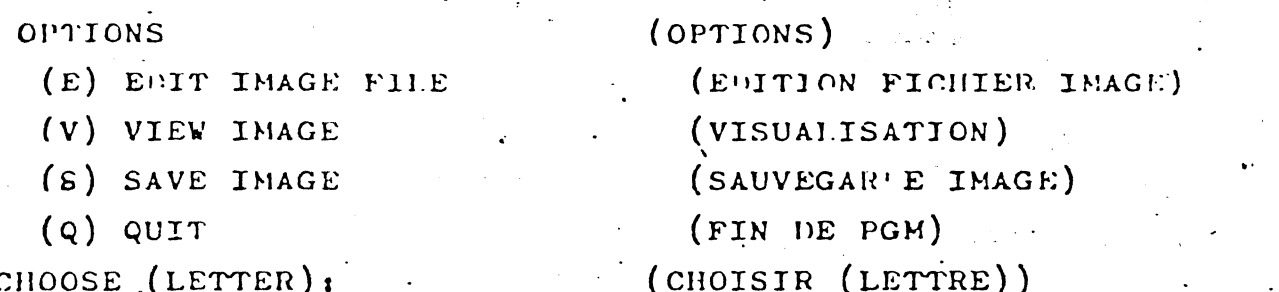

En utilisation normale, utilisez (E) pour créer une image, puis  $(V)$  pour la visualiser.

Ici, appuyer sur la touche  $(E)$ , vous obtenez en haut de l'écran:

ENTREE DU FORMAT D'EDITION

ESC)MOVE CURSOR.R)UP.C. OWN.S)STRING.B)EG

 $E$ )ND. DEL L)INE W)ORD V)IEW, K)EEP, Q)UIT

COMMAND COLOR Z.  $\bf{X}$ Υ

es lignes apparaissent en permanence en haut de l'écran pendant l'utilisation de l'éditeur. Elles rappellent à l'utilisateur les options disponibles, les lettres placées à gauche de la parenthèse (ex: V) IEW) sont des caractères de contrôle  $(r+1)$ .

## CARACTERE DE CONTROLE

Ś

Appuyer sur la touche CTRL puis en maintenant la touche enfoncée, appoyer sur la touche de la lettre spécifiée. La Jernière ligne des instructions permanentes de l'éditeur est un index de tabulation pour l'entrée du format de l'image.  $(c)$  infra)

### EFFACEMENT DE LA MEMOIRE

l'our nettoyer l'écran et le fichier-texte avant d'entrer des données, effectuer l'opération:

SHIFT P  $C1'RL$ en appuyant sur les trois touches à la fois. Sur; l'écran s'affiche :

ERASE MEMORY  $(Y/N)$  (effecement mémoire  $O/N$ ) C'est une protection supplémentaire contre un effacement accidentel de la mémoire. Si vous répondez '' Yes'', l'écran et le fichier texte sont vidés.

Essayez maintenant de taper quelque chose.

Vous remarquerez tout d'abord que lorsque vous appuyez sur la barre d'espacement, le curseur se déplace de plus d'un espace: c'est une particularité du formatage de l'écriture des données de l'image. Dans l'exemple suivant, placez un''; ''au début de chaque ligne que vous écrivez sur l'écran, pour permettre d'écrire normalement.

Puis tapez l'exemple suivant:

: CE SONT LES FILLES DE SENNEVILLE : AHICE SONT DE BONS ENFANTS

Pour offacer une faute de frappe, utilisez la touche Mais si vous voulez mettre '' GARS '' au lieu de '' FILLES'' , comment faire sans déplater les autres mots?

#### CONTROLE AU CURSEUR

Appuyez sur ESCape.

le signe + apparaît dans le cursour la ligne supérieure de texte devient :

TODRSON (CATEGE INDP, J) EFT, K) RIGHT, M) DOWN (contrôle curseur haut, gauche, droite, has)

C'est à dire qu'en utilisant les touches I, J, K, M, vous pouvez déplacer le surseur en n'importe quel point de l'écran sans déplacer le texte, pour insérer ou effacer des caractères.

Une fois que vous êtes à l'endroit souhaité, commencez aimplement à retaper.

Changeons maintenant ''FIIIES'' en ''GARS ''

こなり スト そばない むやか パート REMPI ACEMENT D'UN MOT

Š

(I)-appuyer sur ESCape a reduction are probably and a large (2)-déplacez le curseur jusqu'à la ligne désirée en utilisant  $'I'$  (haut) น ความ เล่น ค<sup>1</sup> มีเป็น**องพัฒน์ สีช่อสู่หรือ**สู่ขุด ตาร์แบ

 $\mathcal{L}(\mathcal{A}) = \mathcal{L}(\mathcal{A}) \otimes \mathcal{L}(\mathcal{A}) \otimes \mathcal{L}(\mathcal{A}) \otimes \mathcal{L}(\mathcal{A}) \otimes \mathcal{L}(\mathcal{A}) \otimes \mathcal{L}(\mathcal{A}) \otimes \mathcal{L}(\mathcal{A}) \otimes \mathcal{L}(\mathcal{A})$ 

s a chair a bhaile an chair an Chair

'; CE SONT LES FILLES DE SENNEVILLE [ [= curveur] : AHICE SONT DE BONS ENFANTS!

 $(3)$ -déplacez le curseur juste après le mot FILIES en utilisant ''K'' (déplacement vers la gauche)

ICE SONT LES FILLES DE SENNEVILLE : AHICE SON' DE BONS ENFANTS!

 $(\mu)$ -effacez le mot<sup>N</sup>FILLES" en utilisant la touche  $\boxed{\leq}$ 

; CE SONT LES HIDE SENNEVILLE IAHICE SONT DE RONS ENFANTS!

 $(5)$ -tapez<sup>"</sup>GARS"

ICE SONT LES GARS FIDE SENNEVILLE ; AHICE SONT DE PONS ENFANTS!

 $\{6\}$ revenoz en fin de texte en utilisant la touche "'M''

AUTRES OPTIONS D'EFFACEMENT Not par mot  $\int$  "TRI  $W = \begin{pmatrix} \frac{1}{2} & \frac{1}{2} \\ \frac{1}{2} & \frac{1}{2} \end{pmatrix}$ Ligne par ligne :  $\cap \mathbb{R}$  | [  $(\cup \infty)$ ]

## POUR RECUPEREN DES CARACTERES .....

 $\overline{9}$ 

ş

 $...$ Effaces par ces commandes, utilisez la touche , Vous 's pouvez donc changer l'ordre des mots ou des lignes en les effaçant de leur position d'origine, puis en déplaçant le curseur ( touches 1, J, K, M), ensuite en utilisant la touche  $\rightarrow$  pour les réafficher. Si vous effacez plus de 256 caractères sans en récupérer aucun, les premiers caractères disparaitront complètement. Les 256 plus récents sont sauvegardés.

#### CONTROLE DE L'AFFICHAGE DU TEXTE

Quand le texte est trop long pour l'écran, il remonte vers le haut, de sorie qu'une partie de ce texte disparaît par le haut de l'écran. Pour le réafficher, déplacer simplement le curseur en haut de l'écran. Le texte se déroule vers le bas, pour que le curseur reste sur l'écran, jusqu'au début du fichier ai nécessaire. A vecession semestre diffusional contra-

المُتَّقِيدُ الْمُسْتَخِفَةِ وَالْمَسْتَخْفِيَةِ فَيْ الْمُسْتَخِفَّةِ وَالْمَسْتَخِفَّةِ وَالْمَسْتَخِفَّة وَ<br>المُسْتَخِفُ الْمُسْتَخِفَ الْمُسْتَخِفَّة وَالْمُسْتَخِفَّة وَالْمُسْتَخِفَّة وَالْمُسْتَخِفَّة وَالْمُسْتَخِ

 $\sim$  DEROULEMENT RAPIDE  $\sim$  Jesser . If  $\epsilon$  and  $\epsilon$  is a let  $\epsilon$  is a let  $\epsilon$  is the  $\epsilon$ - STORY SALE State Street Street Street Street Street Street Street Street Street Street Street Street Street CTRL R saut de I2 en I2 lignes vers le haut **CONTRACTORS** CTRL C  $\mathbf{1}$  $\mathbf{r}$ CTRL B saut en début de fichier CTRL E saut en fin de fichier

## CONTROL S (chaine de caractères)

Pour trouver rapidement quelque chose sans dérouler le texte entier, utiliser la commande CTRL S. Le texte suivant apparaît en haut de l'écrant

 $ENTER/NOW/TO BE/$ : (entrar/actuel/devient/1)

Pour trouver ''CHERCHE'', sans pour autant le remplacer,  $/$ CHERCHE $/$ tapez:

Four remplacer une chaine par une autre, tapez par exemple /CHERCHE/REMPLACE PAR/.les ''/'' sépare la chaîne de caractères cherchée de celle qui la remplace (cn pourrait utiliser n'importe quoi plutôt que ''/'', mais le caractère uiilizé na peut pas être un élément de l'une ou l'autre entrée)

Vous devez vous positionner en début de texte, car le pgm EDITEUR recherche la chaîne de caractères à partir du début jusqu'à la fin du texte.

En cours de recherche, le texte suivant est affiché en hai de l'écran:

CARR RET = MORE CTRLK= REPLACE TYPE = QUIT and the company of the state of the second state of the second state of the second state of the second state of

C'est à dire : RETURN pour continuer latrecherche CTRL R pour remplacer la chaine affichée par la chaîne spécifiée

> Tapez normalement pour sertir de la fonction de chains.

Par exemple, vous avez écrit;  $\mathcal{L}(\mathcal{L}(\mathbb{R}^{n})\times\mathbb{R}^{n})\times\mathcal{L}(\mathbb{R}^{n})\times\mathbb{R}^{n}\times\mathbb{R}^{n}$ 

QUELS SOMT CES SERFENTS QUI SOUFFLENT SUR VOS TETES 10000 lignes plus tard, yous yous souvenez qu'il fallait écriro ''SIFFLENT''au lieu de ''SOUFFLENT''.

Pour retrouver le mot, vous départe, autrés de la deux des presses

I-utilisez CTRL B pour revenir au début du fichier 2-appuyez sur CTRL S et entrez /SOUFFLENT/SIFFLENT/

-le pgm cherche l'erreur, s'arrête, attend votre décision; si vous faites CTRL R , le remplacement est effectué et la rerecherche du mot continue; le curseur se positionne alors à la fin du texte (s'il n'y a pas d'autre mot identique).

## ENTREE D'UNE IMAGE

 $\left\{ \frac{1}{2},\frac{1}{2}\right\}$ 

221

' En pratique les commandes d'édition sont utilisées pour  $\pm$  3  $\pm$  5  $\pm$ entrer des listes de nombres.

Si vous n'écrivez pas de "; " en début de ligne, le pgm interprète l'entrée comme un segment d'image.

Si vous entrez des nombres sans  $P_2$ " en appuyant sur la barre d'espacement, vous notorez que le curseur va se placer sous les colonnes inscrites à la dernière ligne du "'chapsau'' de l'éditeur.

## COORDONNEES CARTESIENNES

Le pam enregistre les données d'images en trois dimensions en utilisant un format d'entrée appelé ''COORDONNEES CARTE-SIENNES!!.Ce svstème très simple consiste à introduire trois nombres: X gauche/droite

- Y haut/has
- $2$  avant/arrière

Il vous parmet donc de définir la position spécifique d'un point dans un espace à trois dimensions.

Chaque fois que vous entrez une nouxelle ligne dans l'éditeur, le pgm tracera une nouvelle lighe sur l'écran  $\int$ à moins que vous lui disiez de ne pas le faire). NB Ne pas oublier de taper RETURN à la fin de chaque ligne.

2007年10月

## EXEMPLE D'ENTREE DE DONNEES

 $\sim 0.2$  and  $\sim 1.3$  and  $\sim 0.8$  ,  $\sim 1.3$ 

COMMAND COLOR  $\mathbf x$  $\mathbf{Y}$  $+50$   $\qquad$   $\qquad$   $\qquad$   $\qquad$   $($  RETURN  $)$  $-50$ . **NA** (ces données définissent un seul point et non une ligne)

## **DESSIN**

९ ९ ९

La colonno de gauche accepto quelques lettres d'instruéition qui indiquent au pgm ce qu'il doit faire des données Ce sont

"N" inouvelle ligne de données (le pgm comprend qu'il s'agit d'une nouvelle entrée,

.. Si vous ometter N le pgm trace une ligne continue de la dernière position que vous avez définie à celle que vous venez de préciser.

A ipcsition hbsolue.

Si vous tapez  $A''$ , le pgm fixe la position de départ du dessin au point dont les coordonnées sont la valeur absolue des nombres que vous aves entrés.

Si vous omettez "A" le pgm ADDITIONNE les nombres entrés aux valeurs numériques en cours dand le pgm, puis trace. 'une ligne jusqu'aux coordonnées ainsi obtenues.

Par exemple:

[pas de lettre]

#### $-100 - 100$  $-100$

signifie ; "tracer une ligne de la position précédente à la position absolue  $X = -100$ 

## $Y = -100$

## $2 = -100$

#### $-100$  $-100$  $MTOO$

signific : ajouter -100 aux valeurs actuelles de  $X, Y, Z$  puis tracer une ligne de la position précédente au résultat de l'addition.

 $-q$ : fin de lessin ("Quit") Saute la sulte du fichier ( y compris les données actuelles) Cette fonction est utilisée pour dessiner selectivement des pariies d'image.

Toutes ces lettres peuvent être utilisées dans une entrée de données.

## **PESSIN DUNE IMAGE**

 $\mathbf{V}_1 \oplus \mathcal{A}$  is a set of

 $(i)$  vider l'écran et le fichier-texte en faisant CTRL-SHIFT-P (2) entrer le pexte suivant (les commantaires ne sont pas essentiels, mais peuvent servir d'aide-mémoire).

COMMAND COLOR  $\mathbf x$ ¡POINT DE DEPART, (EN RAS A GAUCHE) D'UN CARRE:

 $\mathbf{NA}$  and  $\mathbf{A}$  is the set of  $\mathbf{A}$  $-50$  $-50$  $-50$ 

ISIGNIFIE ''DEBUT D'UNE NOUVELLE LIGNE I COMMENCANT A LA POSITION ABSOLUE "  $X = -50, Y = -50, Z = -50;$  COULEUR = (BLANC)<sup>V</sup> IDESSIN DU CARRE JAUGMENTE X DE IOO (VERS LA DROITE)

 $+100$ 

( Note: a'il n'v a pas d'entrée dans une colonne X, Y ou ' la valeur précédente est utilisée. Donc, pour la conserver ar puyer sur ESPACE cans entrer de données dans la colonne concernée). (RETURN en fin de chaque ligne).

 $\mathbf z$ COMMAND COLOR  $\mathbf x$ Y ¡AUGMENTE Y DE IOO (VERS LE HAUT)  $(ESP)$  $($ ESP $)$  $(ESP)$  $+100$ ¡ DIMINUE X DE IOO (VERS LA GAUCHE)  $(ESP)$  $(0.8P)$  $(ESP)$  $-100$ ; DIMINUE Y DE 100 (VERS LE BAS)

55

#### VISUALISATION BEUNE IMAGE

les entrées ci-dessus tracent un carré sur l'écran. Pour le visualiser, tapez;

## CTRL V (Visualisation)

Si c'est la première utilisation de la visualisation, le pgm vous demande d'entrer.

## ...LADBTERMINATION DE LA POSITION DE VISUALISATION

(A) ABSOLUTE SETTINGS : (coordonnées absolues) X POSITION

Y POSITION

Z POSITION

SCALE

HORIZONTAL ANGLE VERTICAL ANGLE :

 $(64=90$  DEGREES)

. ( NO ENTRY=USE DISPLAYED VALUE) (ai pas d'entrées=utilisez les valeurs affichées)

 $\sim$  (scholle)

i di dana capitan **i di**pagai i

นัดเปล่า ได้วินัยอุญิมิต์ ก็ว่าคะไ

 $(S)$ =START AGAIN,  $(Q)$ =QUIT.

```
(6) =visualisation
 (Q)=fin )
```
Des nombres peuvent éventuellement être affichés. Ce sont des nombres aléatoires dans le cas de première utilisation de la visualisation. Entrez les valeurs suivantes:

(A) ABSOLUTE SETTINGS

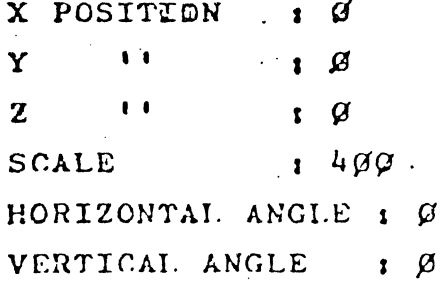

 $(64=90$  DEGREES)

 $(NO$   $ENTRY)$ 

 $(s)$ =  $SFRA$  AGRIN, (Q) = QUIT

Les valours précédentes sont affichées pour que vous sachiez ce qu'elles sont actuellement. Si vous les acceptez, appuyez aur RETURN, sans faire aucune ontrée; les valeurs affichées sont conservées.

En entrant de nouvelles données, vous pouvez inclure une partio des données précédentes en utilisant la touche -> de sorte

 $\zeta$ 

\$\$

que le curseur passe sur les chiffres. Après avoir entré le dernier chiffre, l'écran affiche un carré, correspondant aux données de l'image que vous entrez

ROTATIONS DE L'IMAGE

 $\label{eq:2} \mathcal{L}^{\text{max}}(\mathcal{L}^{\text{max}}_{\text{max}},\mathcal{L}^{\text{max}}_{\text{max}})$ 

**ģ ģ** 

\$ \$

## ENTREES NUMERIQUES EN COURS DE VISUALISATION

En cours de visualisation , appuyez sur l'al .Les caractères suivants apparaissent en bas de l'écrant

the Control of the Second Control of the

HUBBER :: h (クラスト) わいます (家庭など) (字は星形 無料全部) あおまえ みみきょく しんしょ The "I'' affiche est le chiffre que vous avez tapé. Appuyez 

And the same of the second of the same of the same of the same of the same of the same of the same of the same

 $\mathcal{A} \times \mathcal{L} = \mathbb{R}^d \times \mathbb{R}^d \times \mathbb{R}^d \times \mathbb{R}^d \times \mathbb{R}^d \times \mathbb{R}^d \times \mathbb{R}^d \times \mathbb{R}^d \times \mathbb{R}^d$ 

 $\mathbf N$ UMBER ( $\mathbf i$ 4 $\phi$ ) is a simple proportion of the state  $\mathbb R$  in the state  $\mathbb R$ Appuyez sur ''H'! (angle de rotation horizontale, axe verting cal), la carré effectue une légère rotation. Si vous appuyez. plusieurs fois sur ''H'', le carré effectue une rotation comi standardija (samala oli algebra) ja papalaiselt papalaiselt ja papalaiselt ja suunnitta ja suunnitta ja puol<br>Talasta ja papalaiselt ja algebra, ja papalaiselt ja papalaiselt ja papalaiselt ja sai myös koostusta ja puoli  $_{\text{pl}de.}$ 

Pour faire tourner verticalement (axe horizontal), entreri

NUMBER : (nombre) V Massachus Refinistion (2008) Le carré tourne verticalement chaque fois que vous appuyes  $our$   $ivii$ . 사이 2012년 2012년 3월 2013년 12월 2013년 10월 2013년<br>대한민국의 대한민국의 대한민국의 대한민국의 대한민국의 대한민국의 대한민국의 대한민국의 대한민국의 대한민국의 대한민국의 대한민국의 대한민국의 대한민국의 대한민국의 대한민국의 대한민국의 대한민국의 대한

§§

## NEMORISATION DE LA COMMANDE DE ROTATION

Inutile de réentrer un nombre avant d'appuyer sur ''H''ou :. "'V'';le dernier nombre entré est mémorisé. Pour changer d'angle' de rotation, entrer simplement un nouveau nombre, suivi de  $1/\mathrm{H}$ <sup>1</sup>  $\mathrm{out}$   $\mathrm{V}$ <sup>1</sup>.

Rotation en sens inverse; entrer un nombre précédé de l'-''.

2 S

## COMMANDES DE CONTROLE DE VISUALISATION

 $'(Votr \theta_{\text{gal}})$  and  $Vannexe B)$ 

Rappel: contrairement à l'EDITEUR, ce sont des caractères ordinaires, pas des caractères de ConTAole.

(nombre)Hichange l'angle de visualisation solon la valeur du (nombre)  $(64=90 \text{ degr/s})$ 

Example: l'entrée ''*I*OH'' fait varier l'engle de vue de l en via degrés. Les nombres négatifs peuvent être utilisés.

(nombre) V: idem, mais pour l'angle vertical (nombre) X: déplace l'angle de vue sur l'aze des X  $(nombre)$  YouZ:  $\cdots$  $Y$  cu  $I'$ (nombre) S; définit l'échelle selon la valeur du (nombre)  $(cf \in \{ \text{infra} \}$ 

P : affichage de la position de visualisation actuelle (echelle et angle), sans possibilité d'entrées. A : idem, mais avec possibilité de modification. (nombre) R: répète la commande qui suit selon le nombre

précisé.

Exemple: ontrer ''10H''s déplacement de l'ane gle borizontal de 14 degrés af a al se af

entrer ''19RH'';répétition du déplacement  $10$  fois de suite, puis arrêt. Si vous appuyes sur une touche quelconque en cours de rotation. le nouvement s'arrêté. L'étaite de l'était de la lieu

D i permet d'observer l'image en cours d'exécution du dossin. Of the country of the second of the second second

Réappuyez sur D pour retourner à l'image normale. E ; retour  $A \cdot I$ 'EDITEUR EN ESTREMENT

Si vous ne savez plus où vous en ôtes, appuyez sur''1' et réentrez les positions initiales: cela fait dispuraftre los modifications entrées à partir du clavier.

Après avoir effectué les rotations, appuyez sur ''E'' pour retourner à 1' EDITEUR. L'affichage de l'EDITEUR réapparait, avec le curseur dans sa position initiale. Vous avez probable ment remarqué que le carré ne tournait pas sur son axe, il.. était décalé par rapport au centre de l'écran. Cela va nous pe mettre do le transformer en cube.

Sautez en fin de fichier en appuyant sur ConTRoL E et entre:

 $100$ 

COMMAND COLOR X Y AUGMENTE Z DE 160

TRACE UN AUTRE COTE DU CURE AUGHENTE X DE 100

IAUGMENTE Y DE 100

 $:$  DIMINUE X DE 1 $\beta$  $d$  $-100$ 

IDIMINUE Y HE  $1\psi\phi$ 

 $\mathbf{I}$  .

Visualiscz l'image en appuyant sur ConTRoL V.Si nécessaire vous pouvez rétablir les positions absolues listées précé- ' demment en appuyant sur ''A'' et en écrivant les entrées né cossaires.  $\label{eq:R1} \mathcal{L}_{\mathcal{A}}=\mathcal{L}_{\mathcal{A}}\left(\mathcal{L}_{\mathcal{A}}\right)\mathcal{L}_{\mathcal{A}}\left(\mathcal{L}_{\mathcal{A}}\right)\mathcal{L}_{\mathcal{A}}\left(\mathcal{L}_{\mathcal{A}}\right)\mathcal{L}_{\mathcal{A}}\left(\mathcal{L}_{\mathcal{A}}\right)\mathcal{L}_{\mathcal{A}}\left(\mathcal{L}_{\mathcal{A}}\right)\mathcal{L}_{\mathcal{A}}\left(\mathcal{L}_{\mathcal{A}}\right)\mathcal{L}_{\mathcal{A}}\left(\mathcal{L}_{\mathcal{A}}\right)\mathcal{$ 

 $-100$ 

 $140$ 

comat:

1993년 - 대한민국 *대* 

Le cube n'est pas completiil manque trois lignes: test les

 $\Delta$  -  $\Delta$  -  $\Delta$  -  $\Delta$ 

 $\times$ 

 $\mathbf{z}$ 

Essayez de penser en trois dimensions pour visualiser le ... cubol ou visualisez ligne à ligne, à mesure que vous les entrez pour voir comment la forme est construite. Ce processus de visualisation vous aidera à utiliser le programme. A l'assert

VISALISATION COULEUR

Maintenant que vous savez entrer des formes, faites un peu d'expérimentation; essayez de changer les couleurs du cube on utilisant les codes suivants:

Code coulour Couleur (EDITEUR 2ò colonne).  $\phi$ —  $-$  Noir  $\mathbf{1}$  $-Vert$ · Violet -Blanc 1  $\mathbf{a}$ dépend de la visu -Blanc 2

## MIXAGE BLANC/COULEUR

Blanc lis'utilise avec les couleurs 1 et 2 Blanc 21  $4$  et 5 (Si vous ne le faites pas, cela ne crée aucun problème.)  $7\,$ 

## EDITION ET VISUALISATION COULEUR

 $\mathbf{\hat{S}}$ 

 $\mathbf{\hat{S}}$ 

 $\S$ 

Mottez le curseur sur la colonne COLOR de l'EDITEUR et changez la couleur. Observez le résultat en utilisant V) IEW. "Chaque fois que vous retournez à l'EDITEUR. le curseur scra resté au même endroit.

## RECHERCHE AUTOMATIQUE DE CHAINES DE CARACTERES

Exemple d'utilisation de la fonction de substitution de : chaînes de caractères dans une liste de nombres; augmentation de la taille du cube sans remplecer chaque noubre individuellement; faites comme suit;

- (1) sauter on début de fichier par ConTRoL B
- (2) appuyer sur ConTRob S (S=String=chaine) et entrer  $/100/200/$
- (3) le pgm recherche le ler'100 ', le curseur s'arrète sur 100 et attend votre réponse.Remplacez tous les "'100" par "'200"'en appuyant chaque feix sur Cons. TRoL R. (pour aller plus vite, appuyer 4 In fois zur CTRL R et REPeat).
- (4) répétez la mêmo procédure en utilisant cettu fois  $/50/100/$ Le cube est maintenant 2 fois plus grand. Dans certaines positions il dépassera même les limites de  $1!$ écran.

SAUVEGARDE DU FICHIER-TEXTE SUR DISK. Appuyez sur CTRL K (K=Keep=garder) Le terte suivant apparaît sur l'écran:

DISK L)OAD S)AVE I)NSRT (FILENAME)

(OTHER DOS COMMANDS) Q)UIT:

Pour sauvegarder un fichier appelé ''TEST'' par le port 6, Drive 1, entrer

S TEST , S6, D1

Pour charger ce pgm en mémoire contrale (attention, cela offace le contenu actuel de la mémoire s'il y on a un), ontrer:

L TEST, S6, D1

(la spocification du port et du Drive (n° d'unité de disk) sont facultatifs).

. Le préfixe FIL.  $''$  s'ajoute automatiquement au nom du fichier sauvegards. Il identific le fichier comme appartenant au pgm concerné. Autre utilité de ce préfixe: vous pouvez sauvagarder des figures en utilisant le même nom de fichier, car le pré: oat différent. (cf infra),  $x<sub>0</sub>$ 

 $\mathcal{A}_{H}^{\prime}$ 

## COMMANDES DE LA DISQUETTE

Les autres commandes du DOS (CATALOG, DELETE, RENAME, etc...) peuvent être entrées par la fonction ConTRoL K. Pour revenir à l'EDITEUR, entrer ''Q''.

## INSERTION DE FICHIER

ぐぐ

55

§δ

99

Vous avez dessiné una chaise et vous voulez en insérer trenme copiers dans un adveia ppenant d'inage.

rdessinez (la chaise (utilizez seulement les positions  $relatives, pas$  les commandes  $A'$ 

#sauvegardez-la sur disquette sous le nom de ''chaise' gensuite , on dessinant l'image principale:

- (1) positionnez le curseur à l'endroit du fichier-izage où vous voulez que la chaise se place,
	- (2) appuyez sur CTRL K et ontrez ''I CHAISE''  $\left(\frac{1}{2}NSEK\right)$ ,
- $(3)$  entrez  $'$ 'Q'' pour revenir à l'EDITEUR gvous censtatez que le fichier ''CHAISE''a été inséré à la position du cursour.

Vous pouvez répéter la procédure autant de fois que nécessairo.

## POSITIONNEMENT RELATIF

C'est grâce à cette capacité d'insertion que le formatag en position rolative est possible.A chaque insertica, une ch.,se est dessinée en position relative. Par exemple, pour dessiner uno rangéo do chairos:

(1) places vous à la position X, Y, Z pour la lère chaise,

(2) insérez la fichier "'CHAISE'',

(3) placez vous à la position suivante,

 $(4)$ répétez  $(1)$  et  $(2)$ 

Le fichier ''OFFICE''(bureau) de la disquette de base montre le résultat de cotto procédure.

## SAUVEGARDE D'UNE IMAGE

Après visualisationd'une image-écran (différente d'un fichier texts-image), yous pouvez is sauvegarder pour utilisation ultérieurs dans un pgm ou l'impriser en utilisant un périphe-

rique

(1) appuvez sur Q pour retourner au menu principal.

 $(2)$  appuyez sur S

- l'image est affichée avec, au bas de l'écran <sup>ITT</sup>ENTER FILENAME<sup>1</sup>' (entrer nom de fichier)
- (3) entrez le nom du fichier-image ( en spécifiant éventuellement le port d'entrée/sortie et le Drive). Ce nom est automatiquement précédé du préfixe PIX.': il identifie le fichier en tant que tel.

#### CONCEPTS AVANCES

Les informations qui suivent ne sont pas essentielles pour l'utilisation de Vector World mais permettent d'en utiliser plus complètement les caractéristiques.

TRANSLATION = déplacement le long des axes  $X, Y, Z$ 

ROTATION selon les angles horizontaux ou verticaux

ORIGIN  $\epsilon$ position de visualisation  $X, Y, Z$ = fenêtre de visualisation à travers laquelle VIEWPORT on voit l'image.

#### FICHIER DE DEMONSTRATION VIEWDEMO

Il montre quelques unes des caractéristiques de Vector Space, Pour faire tourner ce pgm, taper  $'$ 'Q''(Quit), puis ''EXEC VIEY-DEMO''.

La mailleur façon de comprendre le système de coordonnées utilisé pour éditor et visualiser les images est de s'habituar. à visualiser.

## ECHELLE ET TRANSLATION

la taille de l'image peut être changée de deux façons;

(1) par translation sur l'axe vers loquel la fenôtre de visualisation fait face. Par exemple:

quand l'angle horizontal et vertical sont nuls, en regardant le long de l'axe des Z; toute modification par rapport à cet axe augmentera ou diminuera la taildo l'image. Tandis que des modifications par rapport aux axes X et Y déplaceront l'image horizontalement ou verticalement.

(2) par changement d'échelle

entrer une échelle no change pas les X, Y et 2 (l'origine), cala ne chango que la longueur de la ''tige'' i- $\ell = 1$   $\pm 3$   $\pm 0.3$  and in an alleged  $\theta$   $\lambda = 3$   $\pm 2$   $\theta$   $\lambda = 3$ 

ŞŞ.

§§

, ५ ५

qui s'étend de l'origine aux angles horizontaux et ver caux qui ont été entrés (cf VIEWDEMO). La fenêtre de vi<sup>7</sup>,  $\rightarrow$ lisation est au bout de cette "tige" imaginaire, et tourne à mesure que les angles sont entrés.

Si une rotation est entrée ultérieurement, déterminer l'écholle à partir d'une translation, a le désavantago do faire tourner l'image en dehors du champ de la fenôtre de . Visualisation, car la position d'origine s'éloigne alors d l'objet que l'on visualise.

Par contre, changer la taille de l'image par un changement d'échelle, permet de faire tourner l'image complètement, en la gardant centrée sur la fenêtre de visualigation. Il est préférable d'utiliser l'origine (position  $X, Y, Z$ ) pour visualiser un objet; on peut alors le faire tourner en utilisant des changements d'angles, l'agrandir ou le réduire par des changements d'échelle.

#### LIMITES NUMERICUES

L'ensemble mathématique inclus dans VECTOR WORLD peut atilieer des entrées numériques comprises entre -32767 et + $2767$  cur  $1 - 3$ axos X, Y2. Il y a donc environ 281 billions de peints dispen, ale dans l'ospace voctoriel. (Ces entrées sont das nombrez entiers)

#### TAILLE MEMOIRE

(1) la capacitó de mémorisation pour les fichiers-texte est de 13800 caractères (environ 1000 lignes de commentaires). Si la capacité mémoire est attointe on cours d'édition, un signal sonere retentit, et aucune entrée n'est plus acceptée. Le fichier en cours d'édition peut cependant être sauvegardé.

#### FORMULES DE CONVERSION EN IMAGES

(2) tous les algorithmes sont ecrits en langage machine, y cenpris ceux exécutant des calculs trigonomérriques.

Formulos utilisées :  $PY=PLOT Y. PX=PLOT X. PF=PLOT FACTOR (profondour)$ 

VPOS= position de visualization

 $H = anglo$  horizontal.  $V = anglo$  vertical  $D$ obut:

 $X = X - VPOSX$ .  $Y = Y - VPOSY$ .  $Z = Z - VPOSZ$  $PY = YuCOS[y] + SIN[y]*(X*SIN[H]-Z*COS[i])$  $PX = X*COS[H] + Z*SIN[H]$  $PF = Y* SIN [V] + COS [V] * (X*SIN [H] - Z*COS [H]) * échello$  $PY = 80 - (PY/PF)$  $PX = 14\phi + (PX/PF)$ Fin

- Les calculs devant ôtre exécutés pour chaque extrémité de ligae un grand nombre de calculs non directoment liés à l'exécution du dessin sont réalisés. Une image de  $4.66$  lignes (telle que CHALICE ou GLOBE) ost axécutée - dans lo pire des cas- en pratiquement 4 secondes. Les images moins complexes sont executées plusieurs fois par seconde.

 $16$ 

§ §

 $55<sup>1</sup>$ 

§§

Il est donc préférable d'utiliser le plus possible des lignes continues; les deux extrémités des nouvelles lignes doivent être calculées, tandis que les traits continus ne nécessitent le calcul que d'une seule extrémité.

 $1 \star$ 

२१५

## LIMITATIONS NUMERIOUES

 $\cdot$ (3) Comme les lignes sont calculées à partir d'un point fixe , il est préférable d'entrer des données numériques aussi gran des que possible compte tenu de l'échelle utilsée.A cause des arrondis au cours des calculs et dans certaines positions, un cube de 10 unités d'arète comportera des distorsions d'environ 10%. Un cube d'une unité d'arète sera réduit à une ligne dans certaines positions.

Le dessin d'un cube de 100 unités d'arète fait disparaître cette distorsion car l'arrondi est inférieur à la résolution de l'écran. Les petits objets être utilisés à condition de ne pas les rapprocher trop ou trop souvent.

 $(4)$ Un cube de 64000 unités de côté ne peut pas être suffisamment reculé pour le visualiser sans toubes dans le néant' du bord du MONDE DES VECTEURS!

Cependant, il est possible de dessiner des images de proportions normales et de les effacer en jouant sur la distance.

## PLOTTER OU PAS

(5)Une ligne qui n'a pas d'extrémité ne peut pas être dessinée sur l'écran. Cela permet d'augmenter la vitesse d'exécution d'objets de grandes dimensions dans lesquels on teut visualiser de près d'autres objets.

Cet effet peut être remarqué lorsqu'on se rapproche d'une image: les lignes proches de la position de visualization vent disparaître entièrement à mesure que la position de tisualisation est avancée;

## UTILISATION DE LA COULEUR

(6)Utilisez le blanc le plus souvent possible.

En moyenne les lignes de couleur sont deux fois plus larges que les lignes blanches. Cela tient à la façon dont APPLE génère ses couleurs. Si vous voulez éditer une image sur une imprimante périphérique, conservor les couleurs est inutile; remplacez los par du blanc pour améliorer les détuils du dezair

§ § §

रे २ ६

ANNEXE  $\bar{\mathbf{A}}$ 

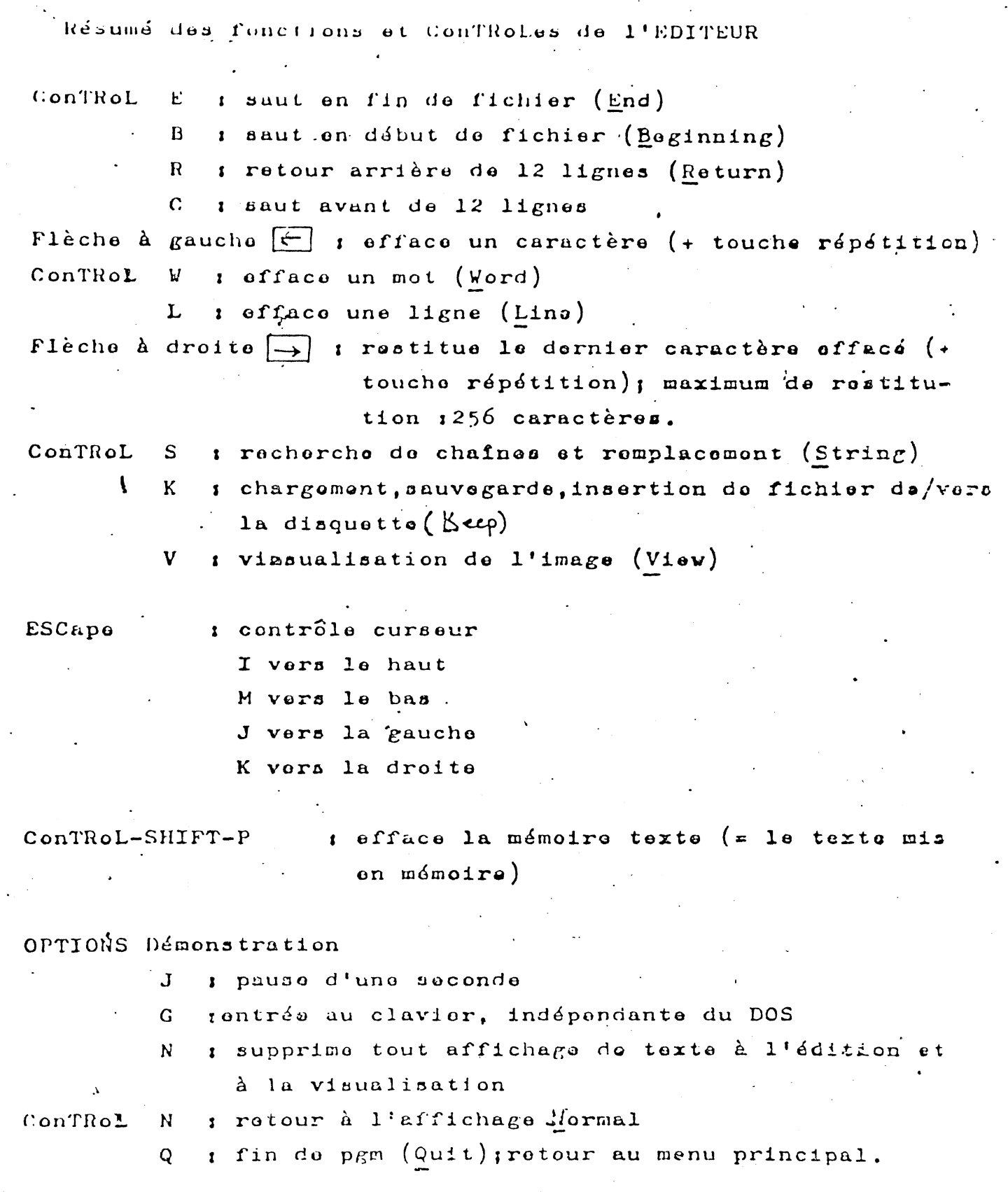

 $18$ 

 $\ddot{\phantom{a}}$ 

**ANNEXE** 

Résumé des fonctions et ConTRoLes de visualisation

 $(nombra)$ : précise la valeur de l'instruction suivante: *i* pas de l'angle/horizontale (nbre)  $64=90$  degrés  $\mathbf{H}$ V : pas de l'angle/verticale (nbre)  $\left\{\n \begin{array}{ccc}\n 1 & \text{d\'oplacement sur } 1' & \text{arc } d \text{es } X \\
1 & \text{...} & \text{...} & \text{...} \\
1 & \text{...} & \text{...} & \text{...} \\
1 & \text{...} & \text{...} & \text{...} \\
1 & \text{...} & \text{...} & \text{...} \\
1 & \text{...} & \text{...} & \text{...} \\
2 & \end{array}\n \right\}\n \left(\n \begin{array}{c}\n 1 & \text{...}$  $\boldsymbol{\mathsf{X}}$  $\mathbf{Y}$  $2 \cdot i^4$ R  $i$  répète l'instruction qui suit (n) fois (Repeat) P i affichage des valours du pgr (Logramm) A : retour aux valeurs du pgm  $(\n\theta)$ bsolute) s observation de l'exécution du tracé du dessin;  $\mathbf{D}$ réappuyer sur ''D'' pour revenir à l'image nor $malo($   $\hat{Q}row)$ s saut à l'EDITEUR (Editor) E *t* retour au menu principal  $(\alpha \overrightarrow{u^+})$  $\mathsf Q$ 

Les entrées numériques sont mémorisées dans chaque.commande, y compris la répétition. Pour changer une valeur en conservant la même commande, entrer simplement le nombre.

#### ANNEXE  $\mathcal{C}$

Création d'un fichier image par un pgm BASIC

Un fichier EXEC peut être créé pour transférer des DATAS d'un pgm BASIC au "MONDE DES VECTEURS" (méthode utilisée pour créer les fichiers "CHALICE" et "GLOBE", de la disquette de bas-

Pour cola, il est nécessaire de comprendre le format interns d'un fichier "texte+image".

Voici l'analyse de l'entrée d'un tel fichier =

 $[Conmandes 'IN!!', 'IA'', or 'Q''] (opace) 'Co1cr]$  $(\texttt{espace})$   $(X)$  ( $\texttt{espace})$   $(Y)$  ( $\texttt{espace})$   $(2)$  (rotour charict)

S'il n'y a pas d'instruction à entrer dans les colonnes Y ou Z, le retour chariot peut être offectué plus tôt. Vous devez respecter le nombre d'espaces nécessaires avant que le curseur ne se trouve dans la colonne concernée par l'entrée numérique. Par exemple, une ligne ne comportant que l'instruction 2 a'exprimora:

 $e<sub>spec</sub>$  $(z)$ ospace  $05$  $p$  $a$  $c$  $o$ eapace La procédure à utiliser pour créer un fichier transfer. (APPLESOFT) est la suivante

(1) Dans le pgm BASIC , ouvrez le fichier par les instruction

10 PRINT D\$ ; ''OPEN TRANSFER''

20 PRINT DØ ; ''DELETE TRANSFER''

3¢ PRINT DØ ; ''OPEN TRANSFER''

4¢ PRINT D\$ ; '' WRITE TRANSFER''

(Dg contient ConTRoL D)

(2) La promière entrée vers le fichier doit être "Q";elle permet de QUITter l'ordre DOS qui ordonne au fichior EXEC de démarrer (cf infra)

5Ø PRINT ''Q''

(3) 2ème entrée : ConTRoL SHIFT P, suivi de ''Y'', pour coumander l'effacement total de la mémoire de l'EDITEUR.

6¢ PRINT CHR $\sharp$ (128); ''Y''

(4) Lee entrées suivantes sont les DATAS générés par le pen BASIC .Pour évitor qu'il no génère des positions relatives. il faut inclure un "'A'' (position absolue) au début de la 11gne d'instructions, dans la colonne ''COMMAND'' du texte perque des nombres entiers dans le fichier-texte.

À

76 PRINT N\$ 11A 11C\$11 11X11 11Y11 11Z

Les chaines  $1 \cdot N \frac{g}{l}$ . (nouvelle ligne d'instruction) et  $1 \cdot C \frac{g}{l}$ . (couleur) peuvent être remises à zéro ( $N\beta = \pm 1 + 1$ ) en cours de pgm: éviter les commandes inutilisées ou redondantes permet de gagner du temps de traitement pour la création de l'image.

Le listing suivant inclut tout ce que nous avons vu. C'est le pgm qui a été utilisé pour la création des fichiers ''CHA-LICE'' et ''GIORE'' de la disquette de base.

 $1\phi$   $D\beta =$   $\gamma$  REM CTRL D 20 REM SEPAS ANGULAIRE  $3\phi$  S=2 $\phi$  $4\phi$  F=57.29577951  $5\beta$  DIM'H(1 $\beta\beta$ ) ; DIM V(1 $\beta\beta$ )  $6\phi$  fon  $E=0$  to  $1\phi\phi$  $7\beta$  REM LECTURE DES DATAS PLACES EN FIN DE PGH 8 $\phi$  READ H(E): READ V(E) 90 IF  $H(E)$ < $\Diamond$  THEN NEXT E  $1\phi\phi$  E = E-1 11¢ REM COLOR =Cg  $120 \text{ C}2 = 13$ 130 REM OUVERTURE FICHIER-TEXTE 14¢ PRINT DØ ; "OPEN TRANSFER" 15¢ PRINT D\$ ; "DELETE TRANSFER" 16¢ PRINT DØ ; "OPEN TRANSFER" 17¢ PRINT D\$ ; "WRITE TRANSFER" 18¢ REM PREMIERE ENTREE DU FICHIER TEXTE  $19\beta$  PRINT "Q" 200 REM ENTREE EDITEUR, EFFACEMENT 210 PRINT "E"; CHR\$ (128); "Y" 226 REM DEBUT DE L'ENTREE DES DATAS 2 Ø REM TRACE DES LIGNES HORIZONTALES  $240$  FOR  $Q = \emptyset$  TO E  $25\% \text{ N}^2 = M''$  $26\phi$  Y=TNT  $(V(Q))$ :  $Y\beta = STR\beta(Y)$  $27\%$  FOR R =  $\%$  TO 36 $\%$  STEP S  $28\beta$  X=INT(SIN(R/F)&H(Q)) 29%  $Y=INT(COS(R/F)\circ H(Q))$ 303 PRINT NEWS "CE" "X" "YE" "Z

 $31\%$   $C\frac{1}{2} = \frac{\mu}{2} 37\frac{1}{2} = \frac{\mu}{2} 31\frac{1}{2} = \frac{\mu}{2} 1$  $32\beta$  NEXT R : NEXT Q 33¢ REM TRACE DES LIGNES VERTICALES  $34\phi$  FOR  $R = \phi$  TO  $36\phi - S$  STEP S  $35\% \text{ N\%} = "N"$  $36\phi$  FOR  $Q = \phi$  TO E  $37\phi$  Y = INT(V(Q))  $38\phi$  X = INT(SIN(R/F) $\pi$ H(Q))  $39\beta$  Z = INT(COS(R/F)  $\pi$ H(Q))  $4\beta\beta$  PRINT NS"A "CS" "X" "Y" "Z  $41\beta$   $N\beta$  =  $N\gamma$ 420 NEXT Q: NEXT R 4 Ø PRINT DØ; "CLOSE TRANSFER" 44¢ REM EMPLACEMENT DES DATAS 45 $\beta$  REM LE DERNIER DATA DOIT ETRE  $\beta$ ,  $\beta$ 

Ce pgm est celui du tracé du contour d'un seul câté d'une" forme, entrée par le moyen des DATAS, et qui convertit ce contour en une table/image symétrique en trois dimensions pour la "MONDE DES VECTEURS"

Les Datas sont de la forme :

 $46\phi$  DATA (coordonnées de X), (coordonnées de Y)

Après conversion du contour de l'image, tapez simplement "EXEC TRANSFER" à partir de la commande ConTRoL K de l'EDITEURI les DATAS seront inclus dans l'éditeur-texte du MONDE DES V2C-TEURS .A la fin du transfer, vous pouvez reprendre le conti la du pgm, puis visualiser l'image pour la vérifier.

Par exemple. les entrées suivantes:

 $.46\phi$  DATA  $-1\phi\phi\phi$ , 1 $\phi\phi\phi$ .  $470$  DATA  $-500$ ,  $50\%$  $48\phi$  DATA  $\phi$ , 5 $\phi\phi$  $49\beta$  DATA  $5\beta\beta$ ,  $5\beta\beta$  $\frac{1}{2}$   $\frac{1}{2}$   $51\phi$  DATA  $\phi$  $\cdot$  Ø

créent un cylindre avec un cône à chaque extrémité.

Comparativement à la simplicité des DATAS entrés, c'est un objet intéressant. Pour augmenter la complexité de la forme crée par ce pgm, changez le pas angulaire de la ligne 30 du pgm.